# **Початок роботи**

Для отримання додаткової інформації про продукти та послуги HP відвідайте веб-сайт компанії HP за адресою http://www.hp.com.

© Hewlett-Packard Development Company, L.P., 2010

Windows i Windows Vista  $\epsilon$  зареє строваними в США торговими марками корпорації Майкрософт (Microsoft Corporation).

Відомості, які містяться в цьому документі, можуть змінюватися без попередження. Єдиними гарантіями на вироби та послуги HP є ті, що викладено в недвозначних гарантійних заявах, які супроводжують такі вироби та послуги. Жодна інформація, що тут міститься, не може тлумачитися як предмет додаткової гарантії. Компанія HP не несе жодної відповідальності за технічні або редакційні помилки або пропуски, що тут містяться.

Номер компонента: 592671-BD1

#### **Посібники користувача**

Компанія HP зобов'язана скорочувати вплив своїх продуктів на довкілля. З метою дотримання цього зобов'язання посібники користувача та навчальні центри розташовані на жорсткому диску комп'ютера в засобі "Довідка та підтримка". Додаткову підтримку та оновлення для посібників користувача можна отримати через Інтернет.

#### **Користувачі Windows**

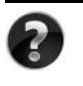

Потрібні інші посібники користувача? Вони на вашому комп'ютері. Натисніть кнопку **Пуск > Справка и поддержка** (Довідка і підтримка) **> Руководства пользователя** (Посібники користувача)

#### **Користувачі Linux**

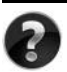

Потрібні інші посібники користувача? Вони розташовані на диску *User Guides* (Посібники користувача), що входить до комплекту постачання комп'ютера.

## **Служби передплати для портативного комп'ютера Business**

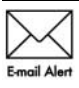

Актуальний вміст для вашого продукту – останні драйвери, виправлення та сповіщення. Зареєструйтеся зараз за адресою www.hp.com/go/alerts, щоб отримувати сповіщення електронною поштою.

## **Ліцензійна угода з кінцевим користувачем (EULA)**

ВСТАНОВЛЮЮЧИ, КОПІЮЮЧИ, ЗАВАНТАЖУЮЧИ АБО В ІНШИЙ СПОСІБ ВИКОРИСТОВУЮЧИ БУДЬ-ЯКИЙ ПРОГРАМНИЙ ПРОДУКТ, ПОПЕРЕДНЬО ВСТАНОВЛЕНИЙ НА ПК, ВИ ПОГОДЖУЄТЕСЯ ДОТРИМУВАТИСЯ УМОВ ЛІЦЕНЗІЙНОЇ УГОДИ З КІНЦЕВИМ КОРИСТУВАЧЕМ (EULA) КОМПАНІЇ HP. ЯКЩО ВИ НЕ ПРИЙМАЄТЕ УМОВИ ЛІЦЕНЗІЙНОЇ УГОДИ, ТО ВИ ЗОБОВ'ЯЗАНІ ПОВЕРНУТИ НЕВИКОРИСТАНИЙ ПРОДУКТ (АПАРАТНЕ ТА ПРОГРАМНЕ ЗАБЕЗПЕЧЕННЯ) ПРОТЯГОМ 14 ДНІВ ДЛЯ ПОВЕРНЕННЯ КОШТІВ ВІДПОВІДНО ДО ПОРЯДКУ ВІДШКОДУВАННЯ, УСТАНОВЛЕНОГО В МІСЦІ ПРИДБАННЯ. Для отримання додаткової інформації чи надсилання запиту на повне відшкодування вартості ПК, зверніться до місцевої точки продажу (чи продавця).

## **Звернення до служби підтримки користувачів**

Якщо інформація, надана в посібнику користувача чи навчальному центрі, не допомогла, можна звернутися до служби підтримки користувачів HP на сторінці: www.hp.com/go/contactHP

Доступні такі можливості.

■ Інтерактивний чат зі спеціалістом компанії HP.

✎ Якщо чат зі службою технічної підтримки недоступний певною мовою, він доступний англійською.

- Надсилання листа електронною поштою до служби підтримки користувачів HP.
- Звернення за телефоном до служби підтримки користувачів HP.
- Звернення до центру обслуговування HP.

## **Інформація на ярлику із серійним номером**

На ярлику із серійним номером, що розташований на нижній панелі комп'ютера, наведено важливу інформацію, яка може вам знадобитися під час звернення до служби технічної підтримки.

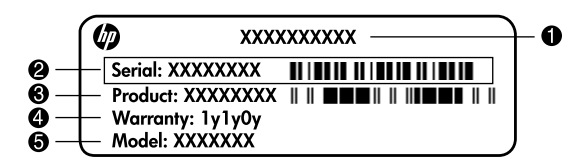

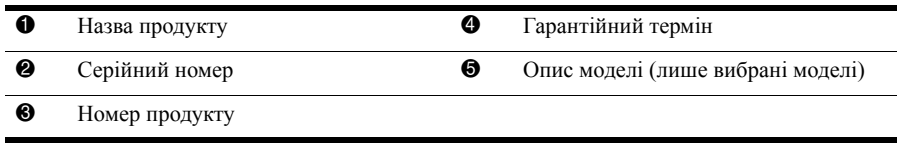

## **Інформація про гарантію**

Текст наданої обмеженої гарантії HP, застосовної до Вашого продукту, можна переглянути з меню "Пуск" на комп'ютері та/або на компакт- чи DVD-диску, що входить до комплекту постачання. У певних країнах/регіонах також може постачатися друкована копія обмеженої гарантії HP. Для інших країн/регіонів можна замовити друковану копію на сторінці www.hp.com/go/orderdocuments або написати за адресами: Північна Америка:

Hewlett Packard, MS POD, 11311 Chinden Blvd, Boise, ID 83714, USA Європа, Близький Схід, Африка:

Hewlett-Packard, POD, Via G. Di Vittorio, 9, 20063, Cernusco s/Naviglio (MI), Italy Азія та Тихоокеанський регіон:

Hewlett-Packard, POD, P.O. Box 200, Alexandra Post Office, Singapore 911507 У запиті вкажіть номер продукту, гарантійний термін (указаний на ярлику із серійним номером), ім'я та поштову адресу.

## **Базове налаштування**

## **1 Розпакуйте коробку**

✎ Колір, функції та компоненти комп'ютера можуть відрізнятися залежно від моделі. Ілюстрації в цьому посібнику можуть відрізнятися від реального вигляду вашого комп'ютера.

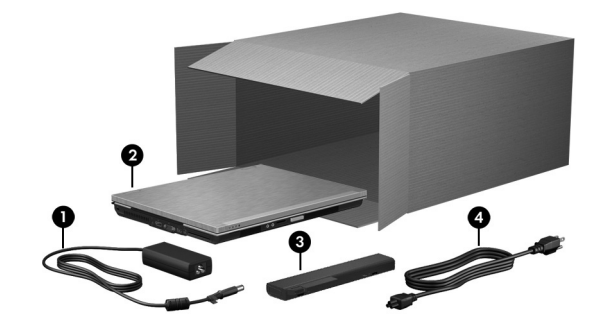

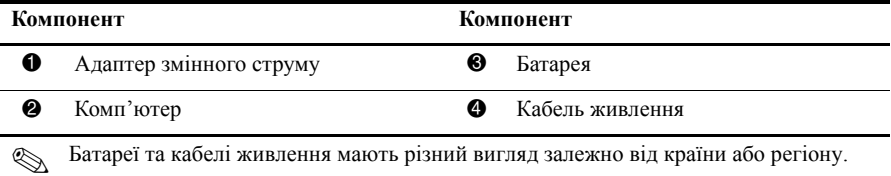

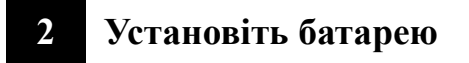

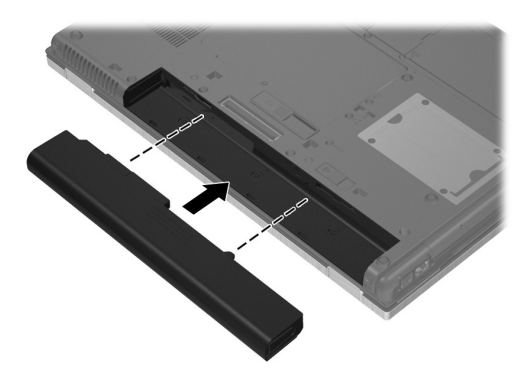

Å**УВАГА!** Щоб уникнути потенційних проблем техніки безпеки, використовуйте лише адаптер змінного струму або акумулятор, які входили в комплект постачання разом із комп'ютером, або замінник адаптера чи акумулятор, надані компанією HP, або сумісний адаптер змінного струму чи акумулятор, придбані в компанії HP.

## **3 Підключіть комп'ютер до зовнішнього джерела живлення**

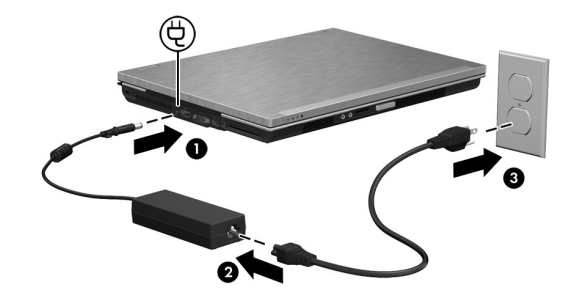

Å**УВАГА!** Щоб зменшити ризик ураження струмом або пошкодження обладнання, дотримуйтеся наведених нижче правил.

- Підключайте кабель живлення до розетки змінного струму, яка знаходиться в легкодоступному місці.
- Для відключення живлення комп'ютера від'єднуйте кабель живлення від розетки змінного струму, а не від комп'ютера.
- Якщо вилка вашого шнура живлення обладнана 3 штирками, підключайте цей шнур до заземленої 3-штиркової розетки. Не деактивуйте контакт заземлення кабелю живлення (наприклад, підключенням до 2-контактного адаптера). Контакт заземлення – це дуже важлива функція безпеки.

Залиште комп'ютер під'єднаним до зовнішнього джерела живлення, доки батарея не зарядиться повністю, а індикатор не вимкнеться.

**• Комп'ютер може працювати від частково зарядженої нової батареї після завершення** налаштування програмного забезпечення, але дані заряджання батареї будуть не точними, доки нову батарею не буде заряджено повністю. Індикатор батареї (на передній панелі комп'ютера) світиться жовтим, коли батарея заряджається, і почне світитися бірюзовим, коли батарея майже повністю заряджена.

## **4 Відкрийте комп'ютер**

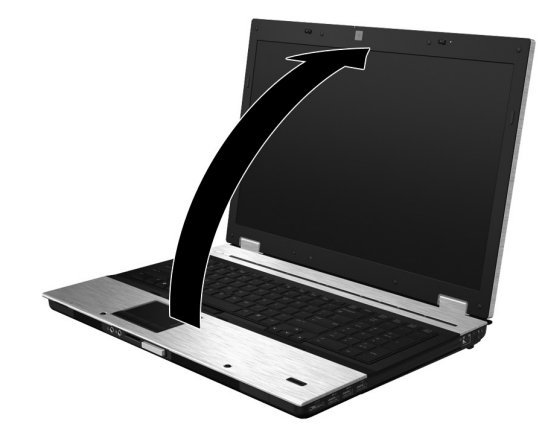

## **5 Увімкніть комп'ютер**

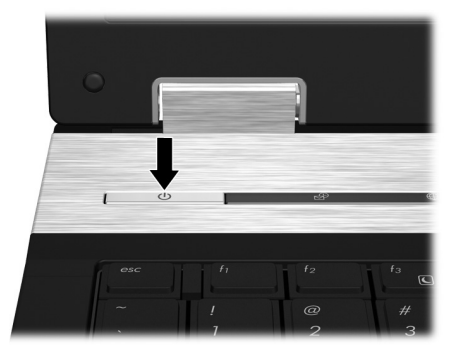

✎ Якщо комп'ютер не вмикається, переконайтеся, що кабель живлення надійно підключено до адаптера змінного струму.

## **6 Налаштуйте програмне забезпечення**

Після ввімкнення комп'ютера запуститься процес налаштування програмного забезпечення. Дотримуйтеся вказівок на екрані щодо налаштування та реєстрації вашого комп'ютера. Після відповіді на запит щодо налаштування ви повинні будете виконати весь процес налаштування без переривання.

✎ Будьте уважні під час вибору потрібної мови. <sup>У</sup> деяких моделях мови, які не буде вибрано, видаляються із системи без можливості відновлення у процесі налаштування програмного забезпечення.

## **Наступні кроки**

## **Розташування електронних посібників**

Для отримання детальної інформації про комп'ютер, наприклад про керування живленням, диски, пам'ять, безпеку й інші функції, натисніть кнопку **Пуск** (Пуск), а потім виберіть пункт **Справка и поддержка** (Довідка та підтримка), **Руководства пользователя** (Посібники користувача). Для перегляду посібників користувача в розділі "Довідка та підтримка" підключення до Інтернету не потрібне.

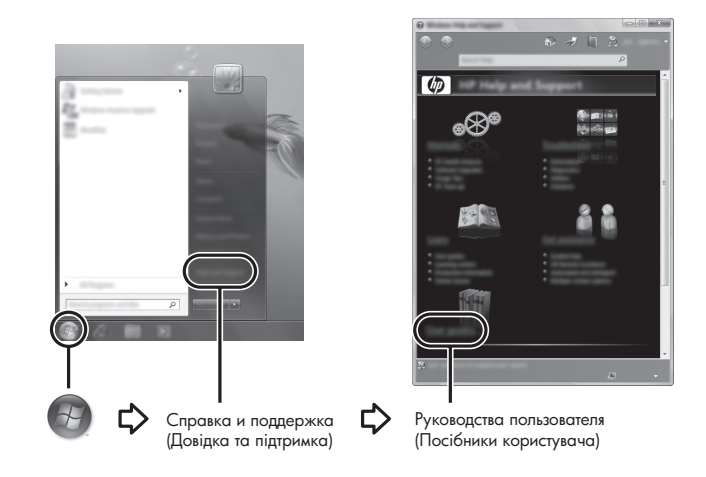

✎ Диск *User Guides* (Посібники користувача) також може входити до комплекту постачання вашого комп'ютера.

## **Пошук докладнішої інформації**

У розділі "Довідка та підтримка" міститься інформація про операційну систему, драйвери, інструменти виявлення й усунення несправностей і технічну підтримку. Щоб отримати доступ до розділу "Довідка та підтримка", натисніть кнопку **Пуск** (Пуск), виберіть **Справка и поддержка** (Довідка та підтримка). Для отримання інформації про підтримку в певній країні/регіоні клацніть на посиланні http://www.hp.com/support, виберіть країну чи регіон і виконайте вказівки на екрані.

Å**УВАГА!** Щоб зменшити ризик отримання серйозних травм, ознайомтеся <sup>з</sup> *Посібником із техніки безпеки та забезпечення зручності користування*. У цьому посібнику описано правильну організацію робочого місця, позу й робочі та побутові звички для комп'ютерних користувачів. У *Посібнику із техніки безпеки та забезпечення зручності користування* також подано важливу інформацію щодо електричної та технічної безпеки. Щоб відкрити цей документ, натисніть кнопку **Пуск** (Пуск), **Справка и поддержка** (Довідка та підтримка), після чого виберіть **Руководства пользователя** (Посібники користувача) або зверніться до диску *User Guides* (Посібники користувача), який входить до комплекту поставки деяких моделей. *Посібник із техніки безпеки та забезпечення зручності користування* також доступний в Інтернеті за адресою http://www.hp.com/ergo.

Для отримання додаткової інформації щодо техніки безпеки та нормативних документів, а також утилізації батареї див. *Зауваження щодо дотримання законодавства, правил техніки безпеки та охорони довкілля.* Для перегляду цих зауважень натисніть **Пуск** (Пуск), **Справка и поддержка** (Довідка та підтримка), **Руководства пользователя** (Посібники користувача) або зверніться до диска *User Guides* (Посібники користувача), що постачається з деякими моделями.

## **Резервне копіювання та відновлення**

Щоб захистити інформацію, використовуйте "Центр архивации и восстановления" (Центр резервного копіювання та відновлення) для резервного копіювання окремих файлів і папок, усього жорсткого диска (лише у вибраних моделях) або створення контрольних точок відновлення системи. У разі відмови системи ви зможете скористатися резервними файлами для відновлення вмісту комп'ютера. Центр резервного копіювання та відновлення надає наведені нижче розширені можливості резервного копіювання та відновлення.

- Створення резервних копій окремих файлів і папок
- Створення резервної копії всього жорсткого диска (лише у вибраних моделях)
- Планування автоматичного резервного копіювання (лише у вибраних моделях)
- Створення системних точок відновлення
- Відновлення окремих файлів
- Відновлення попереднього стану комп'ютера
- **Відновлення інформації за допомогою інструментів відновлення**

**• Для отримання інструкцій щодо зазначених вище процедур див. розділ** "Довідка та підтримка".

#### **Резервне копіювання**

Відновлення комп'ютера після відмови поверне систему до стану, що відповідає резервній копії, створеній останнього разу. Слід створити початкові резервні копії одразу після налаштування програмного забезпечення. За умови інсталяції нового програмного забезпечення та додавання файлів даних продовжуйте регулярно здійснювати резервне копіювання вашої системи для збільшення обсягу резервних копій.

Зверніть увагу на наведені нижче зауваження щодо резервного копіювання.

- Зберігайте особисті файли в папці "Документы" (Документи) і регулярно створюйте її резервні копії.
- Створюйте резервні копії шаблонів, які зберігаються у відповідних програмах.
- Зберігайте персональні установки у вікнах, на панелях інструментів або в меню за допомогою знімка екрана з цими установками. Знімок екрана допоможе заощадити час, якщо вам буде необхідно відновити попередні параметри.
- Під час резервного копіювання на диск використовуйте такі типи дисків (не входять до комплекту поставки): CD-R, CD-RW, DVD+R, DVD+R DL, DVD-R, DVD-R DL або DVD±RW. Тип диска, який потрібно використовувати, залежить від додаткового зовнішнього пристрою для читання оптичних дисків.
	- ✎ DVD-диски та двошарові DVD-диски (DL) вміщують більший обсяг інформації, ніж компакт-диски, тому їх використання для створення резервних копій зменшує кількість потрібних дисків.
- Під час резервного копіювання на диск нумеруйте кожен диск перед тим, як уставити його в зовнішній пристрій для читання оптичних дисків.

Для створення резервної копії за допомогою Центра резервного копіювання та відновлення виконайте наведені нижче дії.

✎ Перед початком резервного копіювання переконайтесь, що комп'ютер під'єднано до адаптера змінного струму.

**• Процес резервного копіювання може тривати більше однієї години** (залежно від розміру файлів і швидкості комп'ютера).

- 1. Натисніть кнопку **Пуск** (Пуск), виберіть пункт **Все программы** (Усі програми), потім виберіть **Обслуживание** (Обслуговування), а після цього – **Центр архивации и восстановления** (Центр резервного копіювання та відновлення).
- 2. Дотримуйтеся вказівок на екрані для створення резервної копії всього комп'ютера (лише в деяких моделях) або файлів.

#### **Відновлення**

У випадку відмови системи або нестабільної її роботи використовуйте засіб відновлення **f11**, щоб відновити початковий образ жорсткого диска. Образ включає операційну систему Windows® і програмне забезпечення, встановлене на заводі.

Ä**ПОПЕРЕДЖЕННЯ.** <sup>У</sup> випадку використання засобу **f11** вміст жорсткого диска повністю видаляється та виконується його повторне форматування. Усі створені файли та все програмне забезпечення, встановлене на комп'ютері, видаляється назавжди. Засіб відновлення **f11** виконує повторне встановлення операційної системи, а також програм і драйверів HP, які було встановлено на заводі. Програмне забезпечення, яке встановлювалося не на заводі, потрібно встановити повторно. Особисті файли потрібно відновити з резервних копій.

- 1. По можливості створіть резервні копії всіх особистих файлів.
- 2. По можливості перевірте наявність розділу HP Recovery. Щоб знайти розділ, натисніть кнопку **Пуск** (Пуск), а потім виберіть пункт **Компьютер** (Комп'ютер).
	- **Якщо розділ HP Recovery відсутній в списку, потрібно відновити** операційну систему та програми, використовуючи DVD-диск із операційною системою Windows Vista та диск *Driver Recovery* (Відновлення драйверів), які не входять до комплекту поставки. Для отримання додаткової інформації зверніться до служби підтримки користувачів. Перейдіть до розділу "Звернення до служби підтримки користувачів" наприкінці цього посібника.
- 3. Якщо розділ HP Recovery міститься в списку, перезавантажте комп'ютер і натисніть клавішу **esc**, поки в нижній частині екрана відображається повідомлення "Press the ESC key for Startup Menu" (Натисніть ESC для переходу до початкового меню).
- 4. Натисніть клавішу **f11**, доки на екрані відображатиметься повідомлення "Press <F11> for recovery" (Натисніть F11 для відновлення).
- 5. Дотримуйтесь вказівок на екрані.

**S Windows Vista® пропонує додаткові системні засоби відновлення. Для отримання** додаткової інформації див. розділ "Довідка та підтримка".

**В Якщо не вдається завантажити (запустити) комп'ютер, потрібно придбати** DVD-диск із операційною системою Windows Vista для перезавантаження комп'ютера та відновлення операційної системи. Для отримання додаткової інформації зверніться до служби підтримки користувачів. Перейдіть до розділу "Звернення до служби підтримки користувачів" наприкінці цього посібника.

## **Оновлення програмного забезпечення**

Оновлені версії програмного забезпечення, що входить до комплекту поставки вашого комп'ютера, можна отримати за допомогою утиліти HP Software Update або на веб-сайті HP.

Утиліта Software Update автоматично перевіряє наявність оновлень програмного забезпечення HP. Утиліта запускається через певний проміжок часу та надає перелік сповіщень, наприклад про засоби покращення системи безпеки та додаткові оновлення програмного забезпечення та драйверів.

Наявність оновлень можна будь-коли перевірити вручну. Натисніть **Пуск** (Пуск), **Справка и поддержка** (Довідка та підтримка) та **Обновления программного обеспечения, драйверов и BIOS** (Оновлення програмного забезпечення, драйверів і BIOS). Дотримуйтесь вказівок на екрані.

Більшість програмного забезпечення на веб-сайті HP знаходяться у стиснутих файлах, які називаються *SoftPaq*. Деякі оновлення BIOS можуть знаходитися у стиснутих файлах, які називаються *ROMPaq*.

Деякі пакети завантаження містять файл із назвою Readme.txt, який надає інформацію про встановлення файлу й усунення можливих несправностей. (Файли Readme.txt, що входять до пакетів ROMPaq, надаються лише англійською мовою.)

Щоб оновити програмне забезпечення за допомогою веб-сайта HP, виконайте наведені нижче дії.

1. Визначте модель комп'ютера, категорію виробу, серію або ряд виробів. Приготуйтеся до оновлення системи BIOS, визначивши поточну версію BIOS, що встановлена на комп'ютері. Більш детальну інформацію див. у підрозділі "Визначення версії BIOS" далі в цьому розділі.

Якщо комп'ютер під'єднано до мережі, зверніться до адміністратора мережі перед установленням будь-яких оновлень програмного забезпечення, особливо оновлень системи BIOS.

- ✎ Комп'ютерна система BIOS зберігається <sup>в</sup> системному ПЗП. BIOS використовується для ініціалізації операційної системи, визначення параметрів взаємодії комп'ютера з апаратними пристроями, а також забезпечення передачі даних між апаратними пристроями, включаючи час і дату.
- 2. Відкрийте веб-браузер і перейдіть за адресою http://www.hp.com/support.
- 3. Виберіть свою країну чи регіон.
- 4. Натисніть функцію для завантаження програмного забезпечення та драйверів, після чого введіть номер моделі комп'ютера в полі продукту.
- 5. Натисніть клавішу **enter**.
- 6. Дотримуйтесь вказівок на екрані.

## **Оновлення BIOS**

Щоб оновити BIOS, спочатку визначте поточну версію BIOS, після чого завантажте та встановіть нову.

#### **Визначення версії BIOS**

Інформація про версію BIOS (також відому як *дата ПЗП* і *Система BIOS*) відображається в службовій програмі Computer Setup.

- 1. Увімкніть або перезавантажте комп'ютер, потім натисніть клавішу **esc**, поки в нижній частині екрана відображатиметься повідомлення "Press the ESC key for Startup Menu" (Натисніть ESC для переходу до початкового меню).
- 2. Натисніть клавішу **f10**, щоб увійти в режим настроювання BIOS.
- 3. За допомогою клавіш зі стрілками виберіть **File** (Файл), потім **System Information** (Відомості про систему).
- 4. Натисніть клавішу **esc**, щоб повернутися до меню **File** (Файл).
- 5. За допомогою клавіш зі стрілками виберіть пункт **Ignore Changes and Exit** (Ігнорувати зміни та вийти), а потім натисніть клавішу **enter**.
- 6. Дотримуйтесь вказівок на екрані.

#### **Завантаження оновлення BIOS**

Ä**ПОПЕРЕДЖЕННЯ.** Щоб уникнути пошкодження комп'ютера чи наслідків невдалого встановлення, завантажуйте та встановлюйте оновлення BIOS, лише коли комп'ютер підключено до надійного джерела живлення за допомогою адаптера змінного струму. Не виконуйте завантаження та встановлення оновлення BIOS, якщо як джерело живлення комп'ютера використовується батарея, а також якщо комп'ютер під'єднано до додаткового пристрою для підключення або додаткового джерела живлення. Під час завантаження та встановлення дотримуйтеся наведених нижче вказівок.

- Не відключайте живлення комп'ютера, від'єднуючи кабель живлення від розетки змінного струму.
- Не вимикайте комп'ютер і не вмикайте режим очікування чи сплячий режим.
- Не підключайте, не витягайте, не під'єднуйте та не від'єднуйте будь-який пристрій, кабель або шнур.

✎ HP випускає оновлення BIOS, лише якщо це необхідно. Останні оновлення BIOS можуть бути недоступними для вашого комп'ютера. Рекомендується періодично перевіряти наявність оновлень BIOS на веб-сайті HP.

Щоб завантажити оновлення BIOS, виконайте наведені нижче дії.

- 1. Відкрийте веб-браузер, перейдіть на веб-сторінку http://www.hp.com/support і виберіть свою країну чи регіон.
- 2. Натисніть елемент завантаження програмного забезпечення та драйверів, введіть номер моделі свого комп'ютера в полі виробу, після чого натисніть клавішу **enter**.
- 3. Виберіть назву потрібного виробу у списку моделей.
- 4. Виберіть операційну систему.
- 5. Дотримуйтесь інструкцій на екрані, щоб отримати доступ до оновлень BIOS, які потрібно завантажити. Занотуйте дату, назву й інші ідентифікатори завантаження. Ця інформація може знадобитися для визначення оновлення пізніше, після його завантаження на жорсткий диск.
- 6. В області завантаження виконайте наведені нижче дії.
	- a. Виберіть оновлення BIOS пізнішої версії, ніж та, яку встановлено на комп'ютері, як описано в розділі "Визначення версії BIOS".
	- b. Дотримуйтеся вказівок на екрані, щоб завантажити вибране оновлення на жорсткий диск.

Занотуйте шлях до місця на жорсткому диску, куди буде завантажено оновлення BIOS. Вам знадобиться цей шлях під час установлення оновлення.

✎ Якщо комп'ютер під'єднано до мережі, зверніться до адміністратора мережі перед установленням будь-яких оновлень програмного забезпечення, особливо оновлень системи BIOS.

Існують різні способи встановлення BIOS. Дотримуйтеся всіх вказівок на екрані після завершення завантаження. Якщо жодні вказівки не відображаються, виконайте вказані нижче дії.

- 1. Натисніть кнопку **Пуск** (Пуск), потім виберіть елемент **Компьютер** (Комп'ютер).
- 2. Двічі клацніть призначення жорсткого диска. Призначенням жорсткого диска зазвичай є локальний диск (C:).
- 3. За допомогою занотованого раніше шляху до місця на жорсткому диску відкрийте папку, що містить відповідне оновлення.
- 4. Двічі клацніть файл із розширенням .exe (наприклад *filename.*exe). Почнеться встановлення BIOS.
- 5. Завершіть установлення, дотримуючись вказівок на екрані.

## **Оновлення програм і драйверів**

- 1. Відкрийте веб-браузер, перейдіть до адреси http://www.hp.com/support і виберіть країну чи регіон.
- 2. Натисніть елемент для завантаження програмного забезпечення та драйверів, введіть номер моделі свого комп'ютера в полі виробу, після чого натисніть клавішу **enter**.
- 3. Натисніть назву потрібного виробу у списку моделей.
- 4. Виберіть операційну систему.
- 5. Коли відобразиться список оновлень, натисніть потрібне оновлення, щоб відкрити вікно з додатковою інформацією.
- 6. Натисніть **Загрузить** (Завантажити).
- 7. Натисніть **Выполнить** (Виконати), щоб установити оновлений драйвер без завантаження.

– або –

Натисніть **Сохранить** (Зберегти), щоб зберегти файл на комп'ютері. Коли з'явиться відповідна підказка, виберіть місце збереження на жорсткому диску. Після завершення завантаження файлу перейдіть до папки, в якій його збережено, і двічі клацніть, щоб почати процес установки оновлення.

8. Перезавантажте комп'ютер, якщо після завершення встановлення з'явилася відповідна підказка.

## **Вимкнення комп'ютера**

- 1. Збережіть роботу та закрийте всі відкриті програми.
- 2. Натисніть кнопку **Пуск** (Пуск), натисніть стрілку поруч із кнопкою із зображенням замка та виберіть **Завершение работы** (Завершення роботи).

**В Після появи повідомлення про успішне завершення встановлення можна** видалити завантажений файл із жорсткого диска.

## **Інформація про виріб та усунення несправностей**

## **Вхідна потужність**

Представлена в цьому розділі технічна інформація про живлення може бути корисною, якщо ви плануєте поїхати з комп'ютером до іншої країни.

Цей комп'ютер працює від постійного струму та може живитися від джерела живлення постійного або змінного струму. Хоча цей комп'ютер може живитися від окремого джерела живлення постійного струму, його слід підключати лише до адаптера змінного струму або джерела живлення постійного струму, який наданий і затверджений компанією HP для використання з цим комп'ютером.

Комп'ютер може працювати від постійного струму, що відповідає зазначеним далі технічним характеристикам.

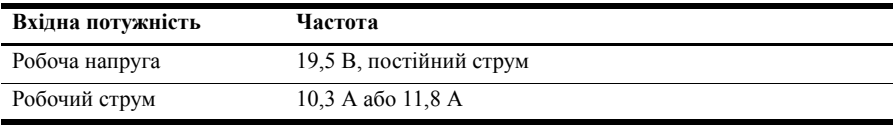

✎ Цей продукт розроблено для енергосистем IT <sup>у</sup> Норвегії <sup>з</sup> лінійною напругою, яка не перевищує середньоквадратичного значення 240 В.

## **Умови експлуатації**

Інформація щодо умов експлуатації обладнання, надана в таблиці нижче, може знадобитися у випадку використання чи транспортування комп'ютера в надзвичайних умовах.

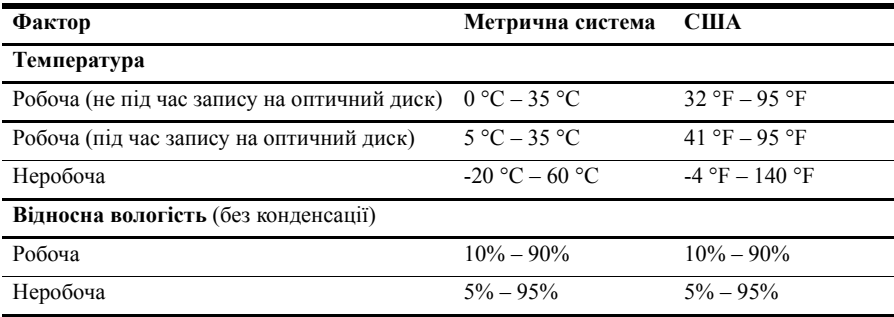

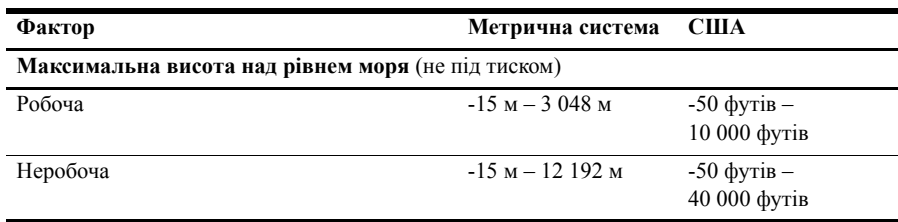

## **Подорожування з комп'ютером**

Комп'ютер розроблено для використання на роботі та під час відпочинку. Для отримання найкращих результатів дотримуйтесь таких вказівок щодо транспортування комп'ютера.

- Підготуйте комп'ютер до перевезення:
	- 1. Зробіть резервні копії важливої інформації.
	- 2. Вийміть усі зовнішні картки-носії, наприклад цифрові картки.
	- Ä Щоб зменшити ризик пошкодження комп'ютера, дисковода чи втрати даних, витягніть носій із дисковода перед вийманням дисковода з відділення для диска, а також перед транспортуванням або зберіганням.
	- 3. Вимкніть і відключіть всі зовнішні пристрої.
	- 4. Завершіть роботу комп'ютера.
- Візьміть із собою резервну копію даних. Зберігайте резервну копію окремо від комп'ютера.
- Якщо ви подорожуєте літаком, візьміть комп'ютер з собою як ручний багаж і не кладіть його разом із іншими сумками.
	- ÄУникайте впливу магнітних полів на жорсткий диск. До пристроїв системи безпеки з магнітними полями належать аеропортові пристрої безпеки та щупи безпеки. Пристрої системи безпеки аеропорту, призначені для перевірки ручного багажу, наприклад транспортний конвеєр, використовують рентгенівське випромінювання замість магнітного поля, тому вони не пошкодять жорсткий диск.
- Право дозволу використання комп'ютерів в польоті належить авіакомпанії. Якщо ви збираєтесь користуватися комп'ютером під час польоту, заздалегідь проконсультуйтесь з авіакомпанією.
- Якщо комп'ютер буде від'єднано від зовнішнього джерела живлення більш ніж 2 тижні, вийміть батарею та зберігайте її окремо.
- В разі перевезення комп'ютера або диска для постачання використовуйте захисне пакування, позначене міткою "КРИХКИЙ ВАНТАЖ".
- Якщо комп'ютер обладнано бездротовим пристроєм або пристроєм мобільного зв'язку, таким як 802.11b/g, GSM або GPRS, використання таких пристроїв може обмежуватися в певних середовищах. Подібні обмеження можуть стосуватися перебування в літаку, у лікарні, поруч з вибухонебезпечними речовинами і в небезпечних місцях. Якщо ви не впевнені у правилах, які можуть впливати на використання конкретного пристрою, запитайте дозволу, перш ніж умикати такий пристрій.
- Якщо ви мандруєте за кордон, дотримуйтесь таких вказівок.
	- ❏ Перевірте митні інструкції для кожної країни або регіону, які ви збираєтесь відвідати.
	- ❏ Перевірте вимоги до шнура й адаптера живлення в кожній країні, де плануєте використовувати комп'ютер. Напруга, частота та розміри розетки можуть бути різними.

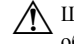

Å Щоб зменшити ризик ураження електричним струмом, займання чи пошкодження обладнання, не намагайтеся ввімкнути комп'ютер, використовуючи комплект перетворення напруги, який продається для побутових електроприладів.

## **Стандартне обслуговування**

Ä**ПОПЕРЕДЖЕННЯ.** Періодично перевіряйте вентиляційні отвори, щоб запобігти їх блокуванню пилом або ворсом. Використовуйте м'яку щіточку чи тканину, щоб видалити будь-який пил або ворс.

#### **Очищення дисплея**

Ä**ПОПЕРЕДЖЕННЯ.** Щоб запобігти незворотному пошкодженню комп'ютера, <sup>у</sup> жодному разі не розбризкуйте воду, хімічні речовини або рідини для чищення безпосередньо на дисплей.

Щоб видалити плями та нитки, часто протирайте дисплей м'якою зволоженою тканиною без ворсу. Якщо виникне потреба в додатковому очищенні, скористайтеся зволоженими антистатичними серветками або антистатичним очищувачем для екрану.

#### **Очищення клавіатури**

Å**УВАГА!** Щоб зменшити ризик ураження електричним струмом або пошкодження внутрішніх компонентів, не використовуйте пилосос для очищення клавіатури. Пилосос може залишити побутовий бруд на поверхні клавіатури.

Регулярно очищуйте клавіатуру, щоб запобігти злипанню клавіш і видалити пил, нитки та інші елементи, які можуть потрапити під клавіші. Для видування пилу навколо клавіш та з-під них можна використовувати балончик стиснутого повітря з подовжувачем.

### **Ресурси з усунення несправностей**

Якщо у вас виникають проблеми з комп'ютером, виконайте такі кроки з усунення несправностей у вказаному порядку, поки проблема не вирішиться.

- 1. Зверніться до підрозділу "Швидке усунення несправностей" далі в цьому розділі.
- 2. Зверніться до посилань на веб-сайти та додаткової інформації про комп'ютер у розділі "Довідка та підтримка". Натисніть **Пуск** (Пуск), потім **Справка и поддержка** (Довідка та підтримка).

**В Незважаючи на те, що багато інструментів відновлення та перевірки потребують** підключення до Інтернету, інші інструменти, такі як розділ "Довідка та підтримка", можуть допомогти вам вирішити проблему в автономному режимі.

## **Швидке усунення несправностей**

#### **Комп'ютер не завантажується**

Якщо комп'ютер не вмикається після натискання кнопки живлення, можливо, рівень живлення комп'ютера є недостатнім.

Нижченаведені вказівки можуть допомогти вам визначити причину того, чому комп'ютер не запускається:

- Якщо комп'ютер підключено до розетки змінного струму, відключіть його та перевірте, чи подається живлення на цю розетку, підключивши до неї інший електроприлад.
	- ✎ Використовуйте лише той адаптер змінного струму, який входив до комплекту постачання комп'ютера або схвалений для використання з цим комп'ютером компанією HP.
- Якщо комп'ютер працює від акумулятора або підключений до іншого зовнішнього джерела живлення (не розетка змінного струму), підключіть комп'ютер до розетки змінного струму за допомогою адаптера змінного струму. Переконайтеся, що шнур живлення надійно підключений до адаптера змінного струму.

#### **На екрані комп'ютера немає зображення**

Якщо комп'ютер увімкнено та світиться індикатори живлення, а на екрані немає зображення, можливо, комп'ютер не налаштовано на відтворення зображення на екрані комп'ютера. Щоб переключити відображення на екран комп'ютера, натисніть сполучення клавіш **fn+f4**.

#### **Програмне забезпечення працює неправильно**

Якщо програмне забезпечення не відповідає на запити користувача чи відповідає неправильно, виконайте наведені нижче дії.

■ Перезавантажте комп'ютер. Натисніть кнопку **Пуск** (Пуск), потім стрілку поруч із кнопкою із зображенням замка та кнопку **Перезапуск** (Перезавантаження).

Якщо за допомогою цієї процедури перезапустити комп'ютер не вдається, див. наступний підрозділ "Комп'ютер увімкнений, але не відповідає".

■ Якщо на комп'ютері інстальовано антивірусне програмне забезпечення, запустіть програму пошуку вірусів. Щоб отримати додаткові відомості, див. довідку з антивірусного програмного забезпечення.

#### **Комп'ютер увімкнений, але не відповідає**

Якщо комп'ютер увімкнено, але він не відповідає на запити програмного забезпечення або з клавіатури, виконайте наведені нижче процедури аварійного вимкнення у вказаній послідовності, доки його роботу не буде завершено.

Ä**ПОПЕРЕДЖЕННЯ.** Застосування процедур аварійного вимкнення призводить до втрати незбережених даних.

- Натисніть і утримуйте кнопку живлення комп'ютера протягом щонайменше 5 секунд.
- Відключіть комп'ютер від зовнішнього джерела живлення та вийміть батарею.

#### **Комп'ютер незвичайно гарячий**

Нагрівання комп'ютера під час роботи є нормальним. Втім, якщо комп'ютер здається *незвичайно* гарячим, це може бути перегрів через блокування вентиляційних отворів. Якщо ви підозрюєте, що комп'ютер перегрівся, вимкніть його, щоб охолодити до кімнатної температури. Під час користування комп'ютером обов'язково звільніть вентиляційні отвори від усіх перешкод.

Å**УВАГА!** Щоб зменшити ймовірність отримання травм, опіків або перегрівання комп'ютера, не ставте комп'ютер на коліна та не закривайте вентиляційні отвори комп'ютера. Користуйтеся комп'ютером лише на стійкій рівній поверхні. Не дозволяйте, щоб інші тверді поверхні (наприклад, принтер) або м'які поверхні (наприклад, подушки, килими або одяг) блокували потік повітря. Також не дозволяйте, щоб адаптер змінного струму контактував під час роботи зі шкірою або м'якою поверхнею, такою як подушка, килим чи одяг. Комп'ютер і адаптер змінного струму відповідають обмеженням на температуру поверхонь, відкритих для користувачів, визначеним у міжнародному стандарті з безпеки експлуатації ІТ-обладнання (IEC 60950).

**• Вентилятор для охолодження внутрішніх компонентів та для запобігання** перегріву в комп'ютері запускається автоматично. Для вентилятора є звичайним почергово вмикатися та вимикатися під час виконання звичайних операцій.

#### **Зовнішній пристрій не працює**

Дотримуйтеся таких вказівок, якщо зовнішній пристрій не працює як слід.

- Увімкніть пристрій відповідно до інструкцій виробника.
- Упевніться в тому, що всі підключення і з'єднання пристрою надійно підключені.
- Упевніться в тому, що пристрій отримує електроживлення.
- Упевніться в тому, що пристрій, особливо якщо він старий, сумісний з операційною системою.
- Упевніться в тому, що встановлено правильні й оновлені драйвери.

#### **Підключення до бездротової мережі не працює**

Якщо підключення до бездротової мережі працює не так, як очікується, дотримуйтеся таких інструкцій:

- Переконайтеся, що індикатори бездротового зв'язку на комп'ютері світяться синім.
- Перевірте, чи немає перешкод навколо бездротової антени комп'ютера.
- Переконайтеся, що DSL або кабельний модем і його кабель живлення надійно під'єднано, а індикатори живлення ввімкнено.
- Якщо можливо, переконайтеся, що бездротовий маршрутизатор (точку доступу) увімкнено та надійно підключено до DSL-модема або кабельного модема.
- Відключіть і підключіть знову всі кабелі, вимкніть і знову ввімкніть живлення.

 $\textcircled{}$ Для отримання додаткової інформації про бездротову технологію див. відповідні теми довідки та посилання на веб-сайти в розділі "Довідка та підтримка".